# Printing on the Plotter

- HP Designjet 510
- Use high resolution PDFs do NOT print from PowerPoint, Illustrator, etc.
- Make sure the size of your layout matches the actual size you want your poster to be

# Paper Options

- 2 sizes:
	- 36in
	- 42in
- 2 types
	- regular coated paper
	- glossy
- Make sure to check what type of paper is loaded before you start printing

# Changing Paper

- Lift the front lid of the plotter and release the blue lever
- Wind the excess paper back onto the roll and remove the spool from the back of the printer
- Load new roll/spool and feed the paper through the back of the printer
- Printer should beep
- Align paper with loading line and follow prompts on the printer display

# Understanding Resolution

- When printing on the plotter, you should always have a resolution of **300 dpi** or greater
	- your screen is either 72 or 96 dpi in most cases – DPI stands for "dots per inch"
- DPI is something you can set, and your illustration will change physical size accordingly
- Given that DPI should be 300 or higher, you may need to either shrink the physical size of the output or interpolate your document where possible. DPI

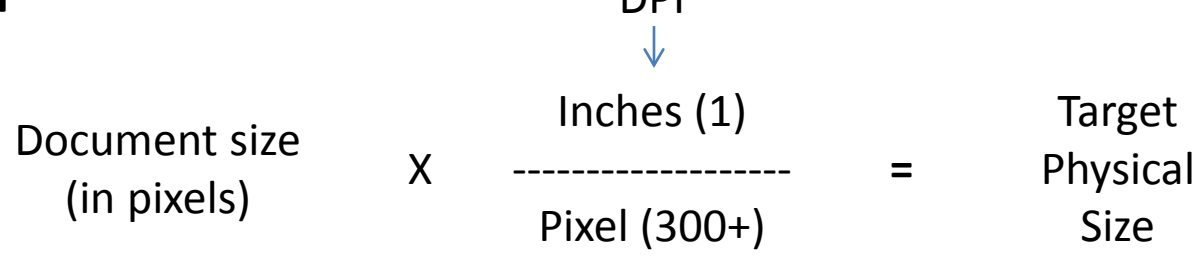

#### Rotate view to accommodate paper width

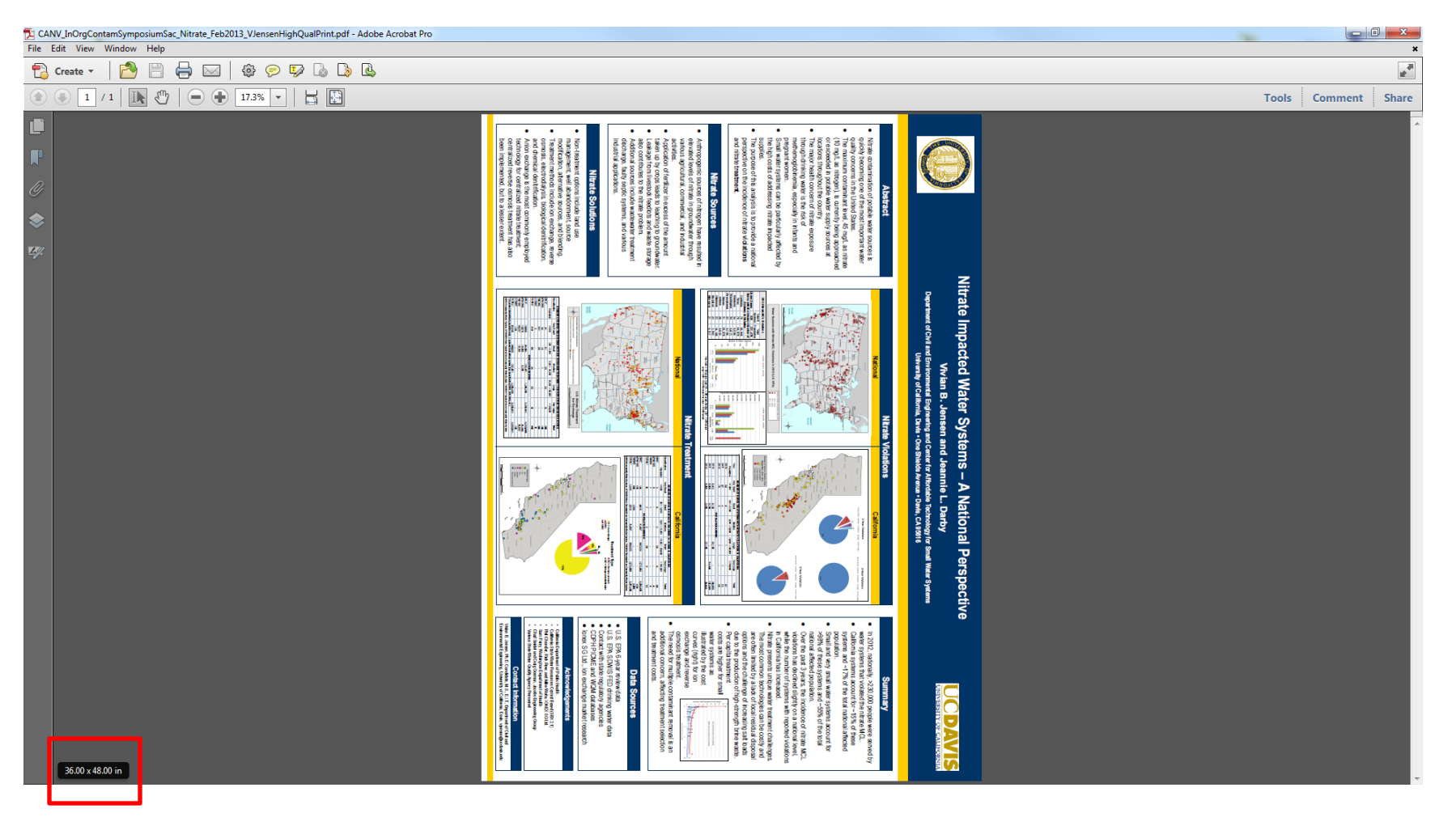

This depends on your poster dimensions and the maximum width of the paper

### Printing

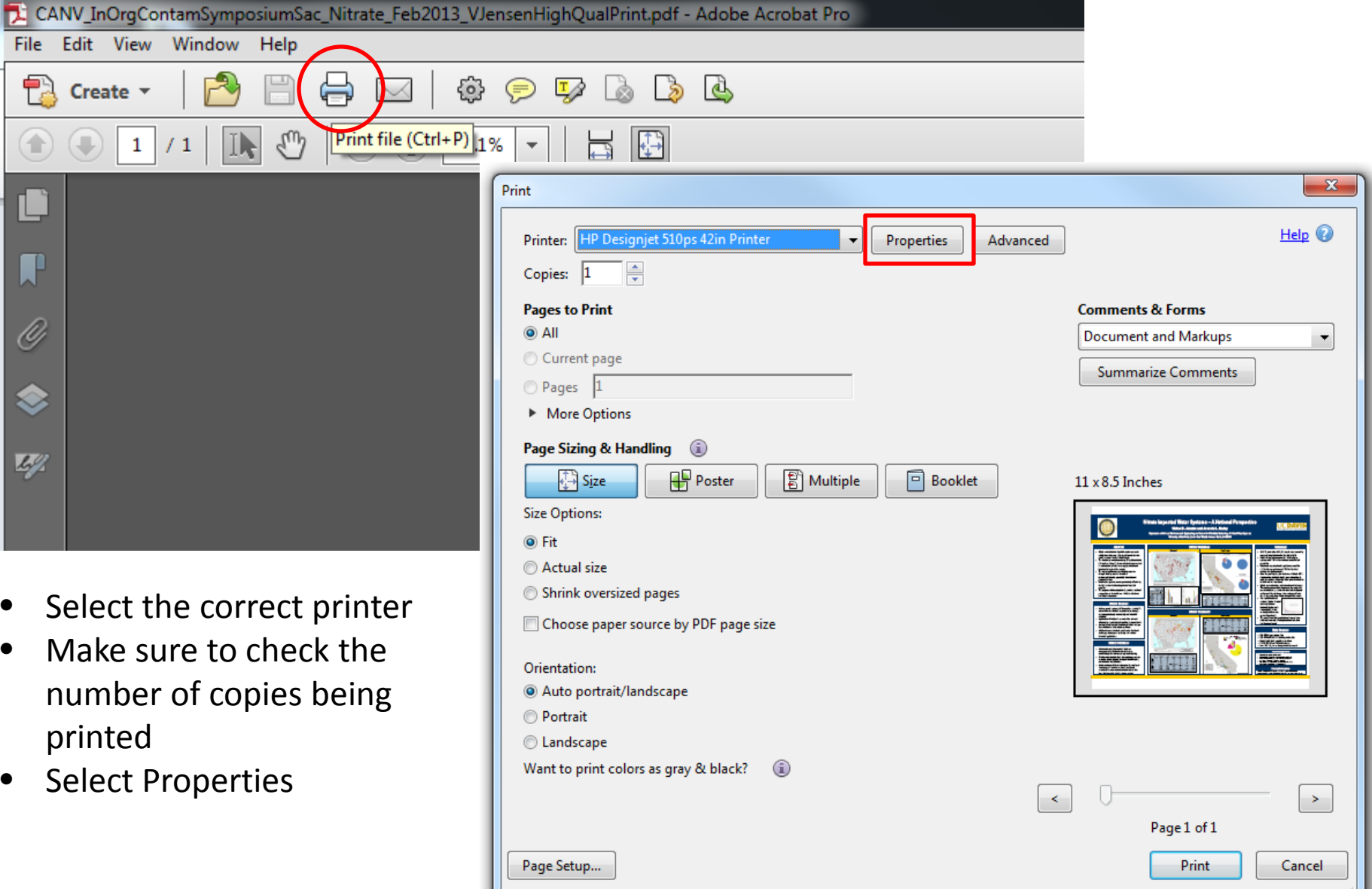

### Paper / Quality

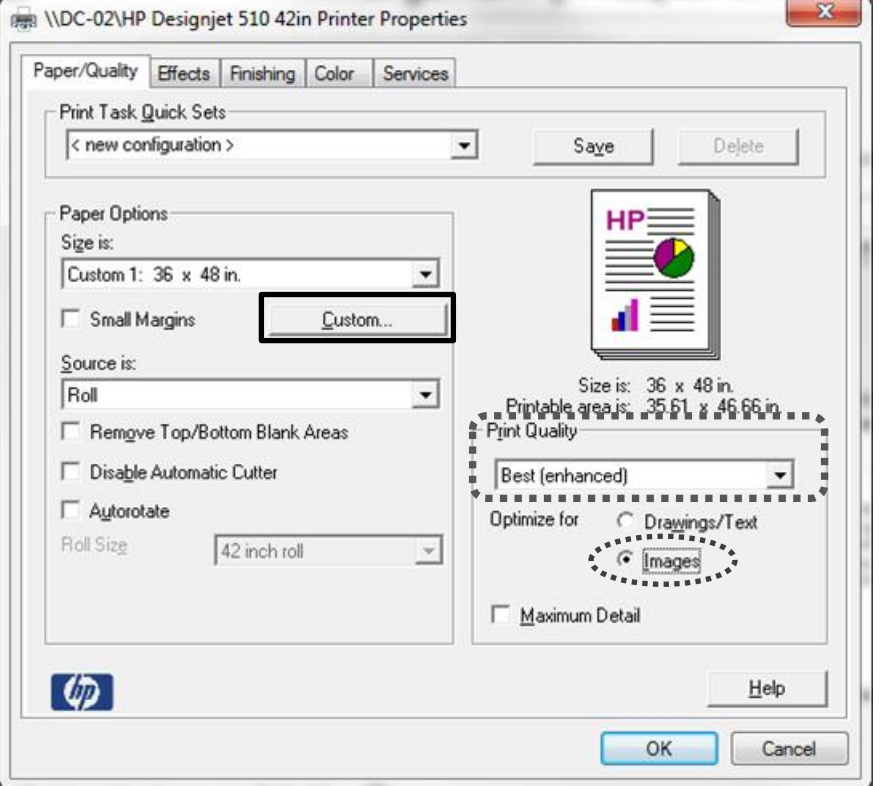

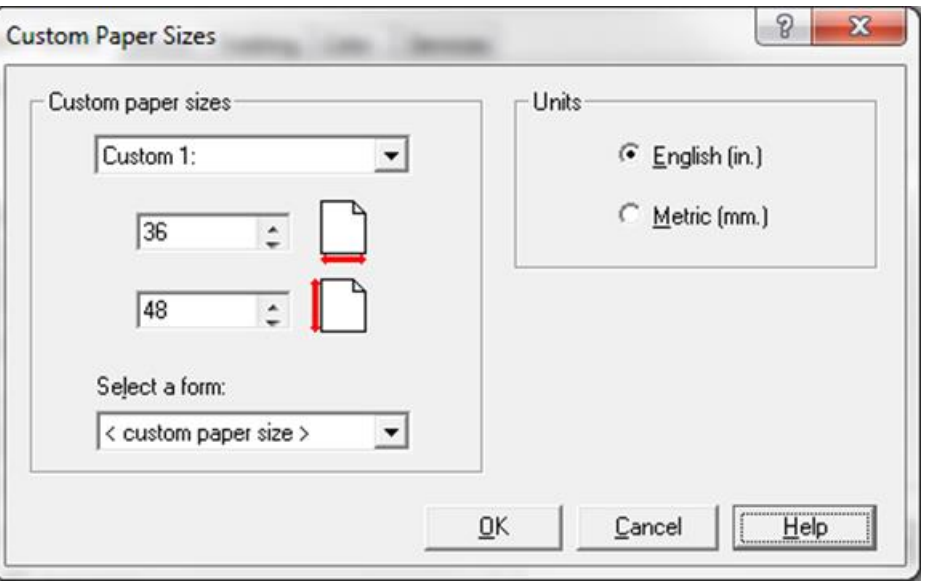

- Paper sizes will most likely need to be customized
- Quality settings should be at highest setting and optimized for images.

#### Paper sizes

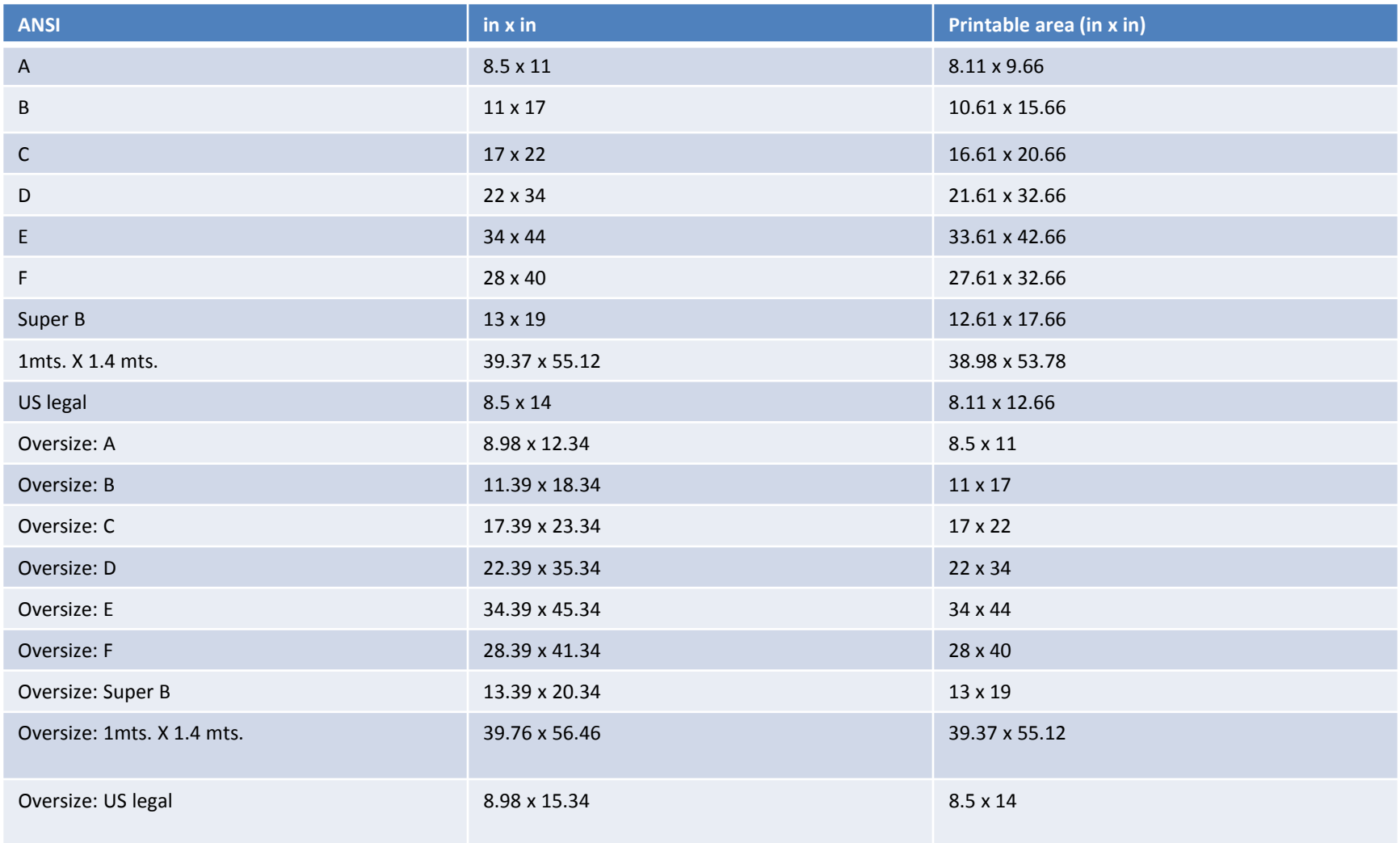

#### Accept the defaults

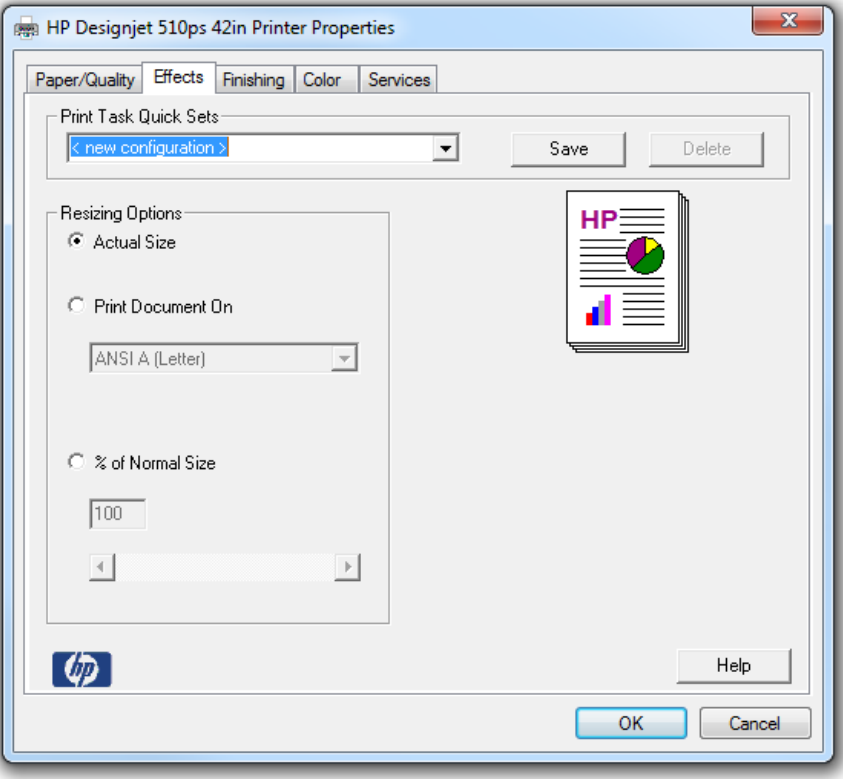

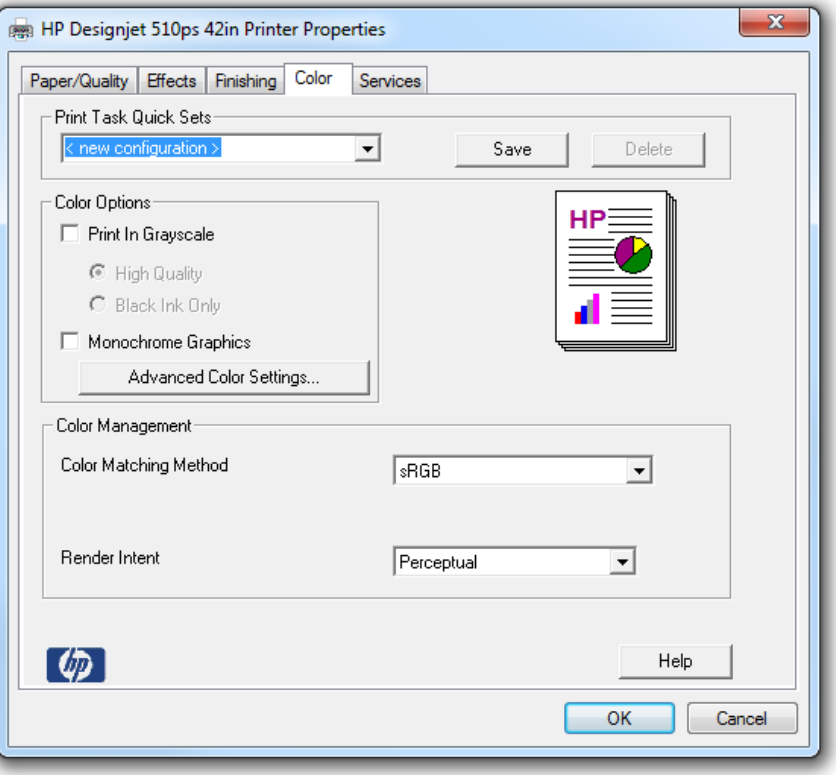

#### Select the appropriate orientation for your poster

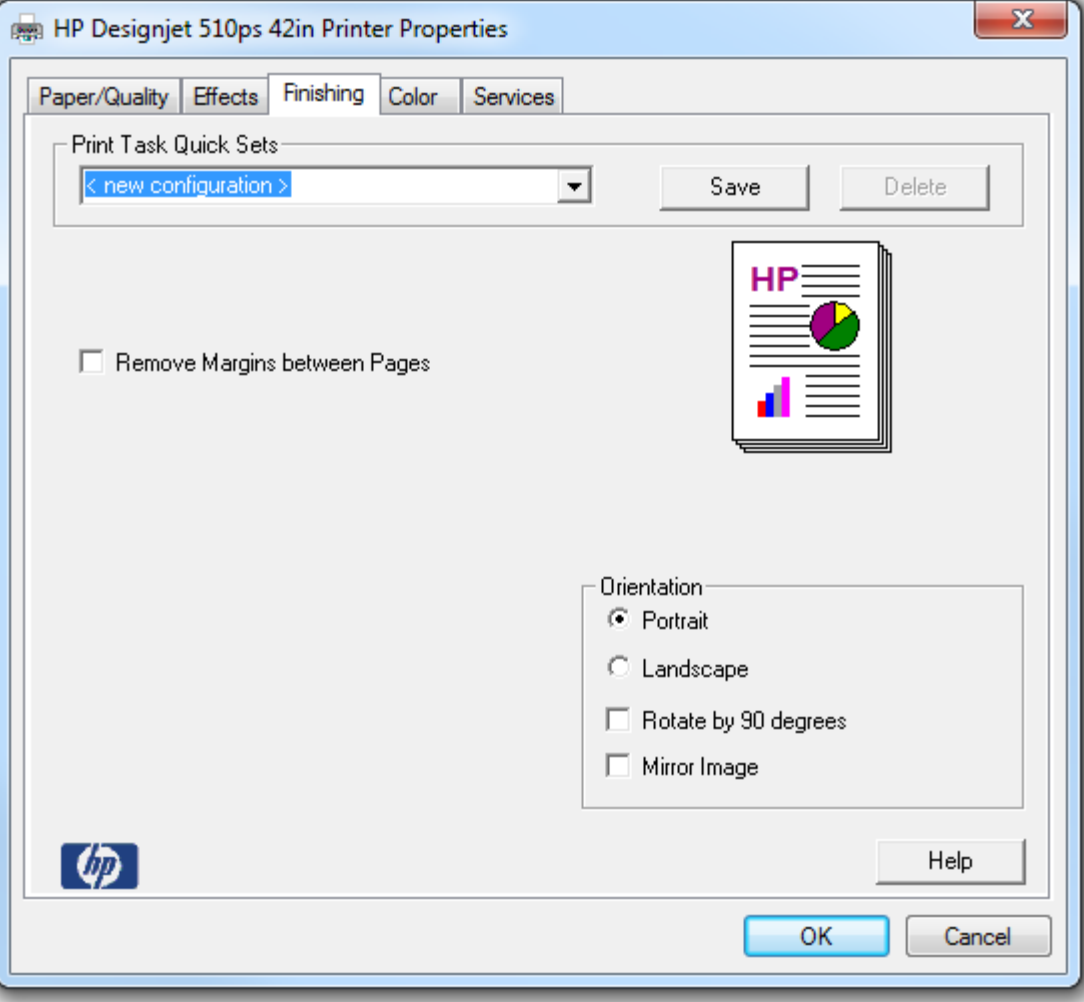

# **Do this EVERYTIME you print!!!!!**

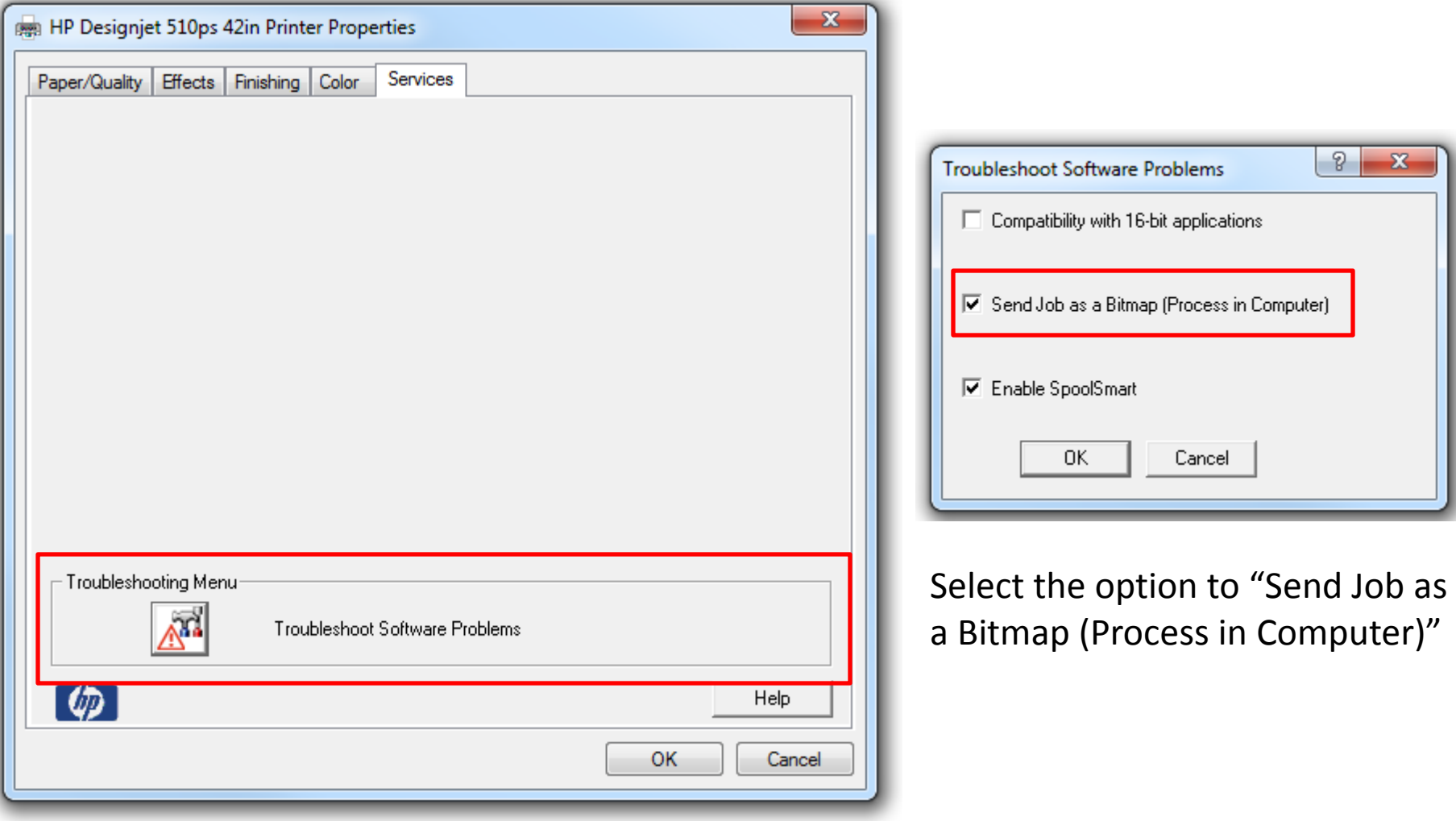

# Other considerations

- Paper type: is the poster going to be on display? Glossy paper, etc.
- If your poster is long, make sure it does not fold over on itself during the printing process. Be present when the poster is being cut, as it will fall onto itself.
- Allow more time for drying than the printer does
	- 0 min for coated paper printer will cut poster immediately
	- 5 min for glossy paper printer will dry poster and then cut
- There is a poster-sized paper cutter it is a little tricky to use and may require an extra person
- There are 2 poster tubes make sure to return them after you have returned from your conference, etc.